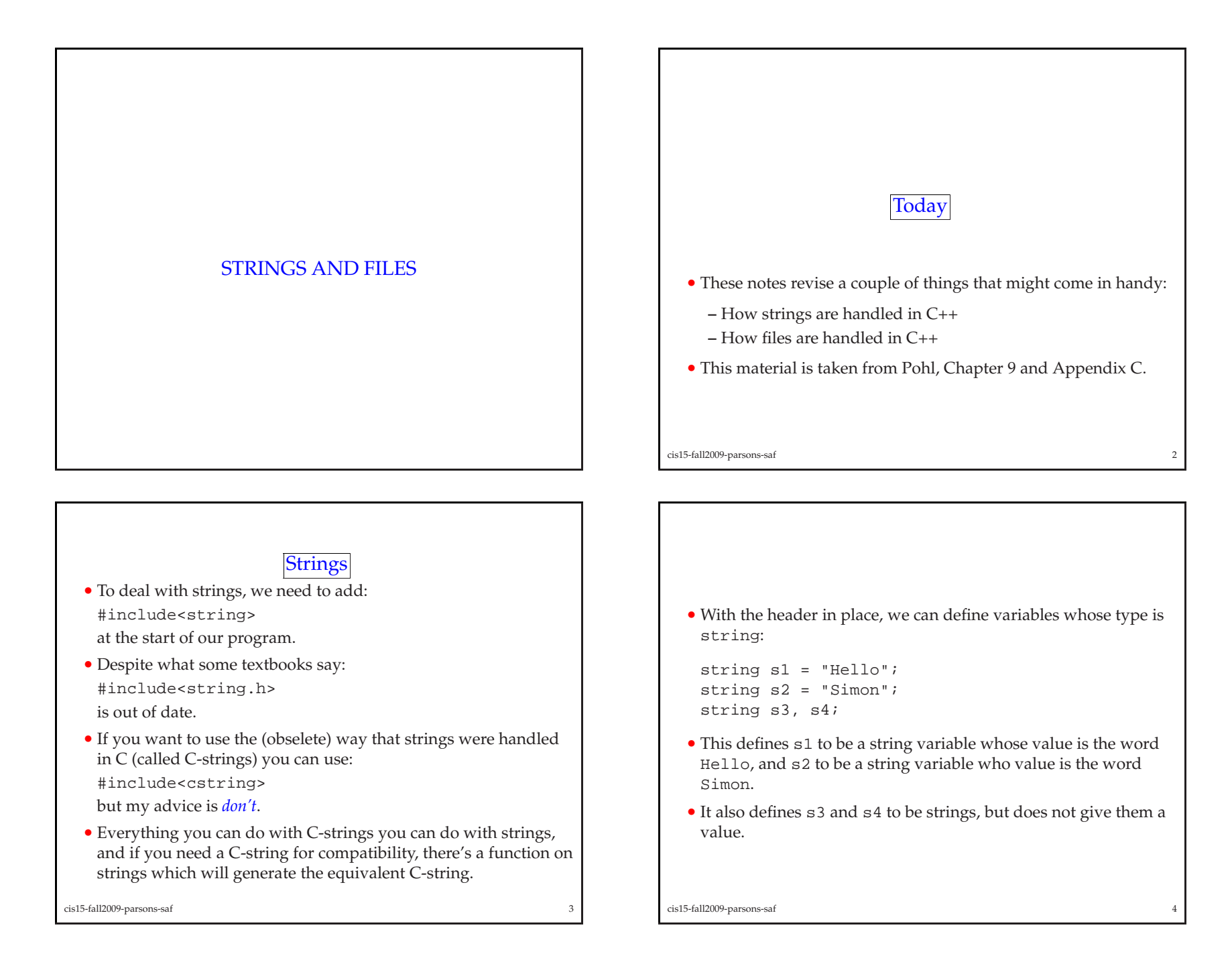

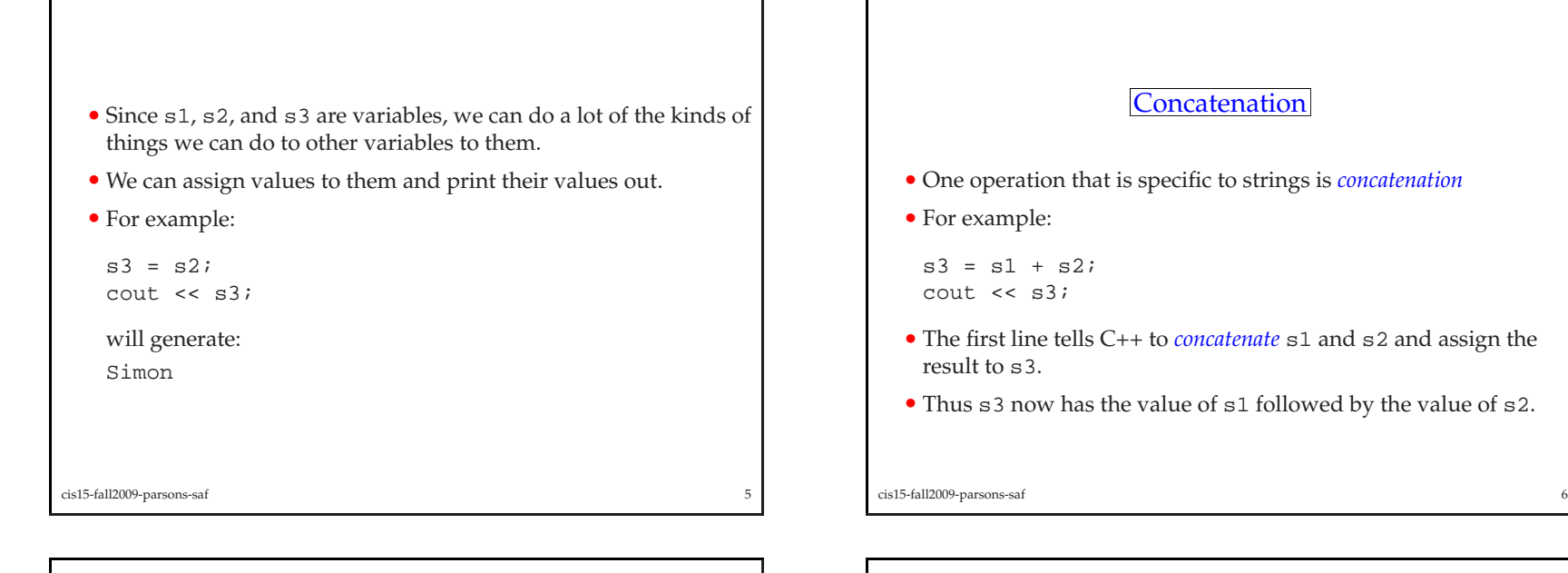

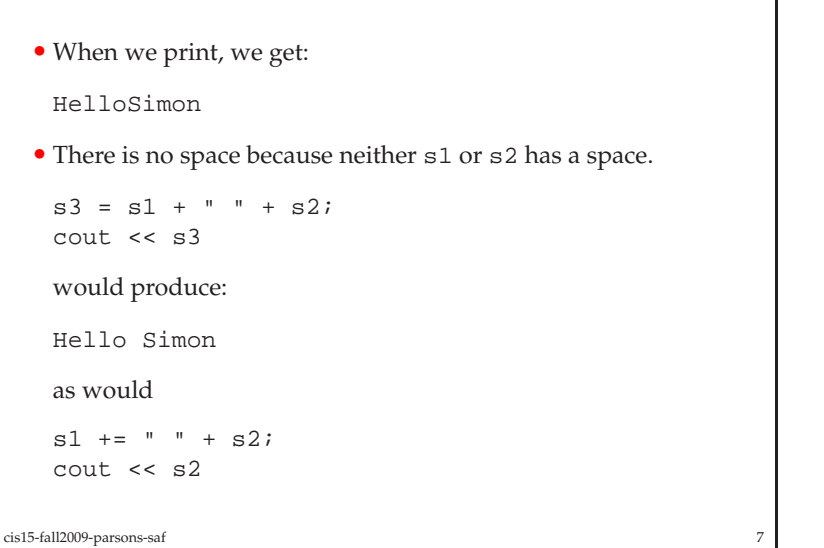

# Member functions

- In C++ <sup>a</sup> string is an instance of the class string.
- Thus:
- string s1;
- is just like
- point p;
- The class string comes with a number of member functions some of whcih we'll explore here.
- For others, see the definition of the class string.

cis15-fall2009-parsons-saff and the set of the set of the set of the set of the set of the set of the set of the set of the set of the set of the set of the set of the set of the set of the set of the set of the set of the set of the set of the set

- One of the most useful member functions is the function [ ].
- This allows access to the characters that make up the string.

```
string message = "Greetings!"
char ch;
```

```
ch = message[4];
cout << ch;
```
will print out

```
t
```
- As with arrays, we start counting from 0.
- This will look familiar to those who were introduced to strings as arrays of characters.
- Other member functions of strings will be less familiar.

cis15-fall2009-parsons-saf $\mathbf{f}$  and  $\mathbf{g}$  and  $\mathbf{g}$  and

- In fact, len shouldn't be an int. • We should really use: string::size\_type len; • In other words, what gets returned by size and length is <sup>a</sup> value of type string::size type. cis15-fall2009-parsons-saff  $\overline{11}$ string hello. cis15-fall2009-parsons-saff  $\overline{12}$
- An obvious thing to find out about <sup>a</sup> string is how long it is. int len; string message; len <sup>=</sup> message.length(); will do this for the string message. • So will: len <sup>=</sup> message.size(); • So far as <sup>I</sup> can tell, length and size <sup>g</sup>ive exactly the same thing. cis15-fall2009-parsons-saf

#### Finding things in strings

 $\mathbf{f}$  10

- Often we want to look for things in <sup>a</sup> string.
- C++ has <sup>a</sup> member function to do this:

```
string::size_type pos;
pos = message.find("hello", 0);
```
pos <sup>g</sup>ives the location of the start of the first occurence of the

The <sup>0</sup> says to start looking from the first character in dna. (Since the string is an array, the first character is numbered 0).

• We can also look for <sup>a</sup> single character:

```
pos = message.find('h', 0);
```
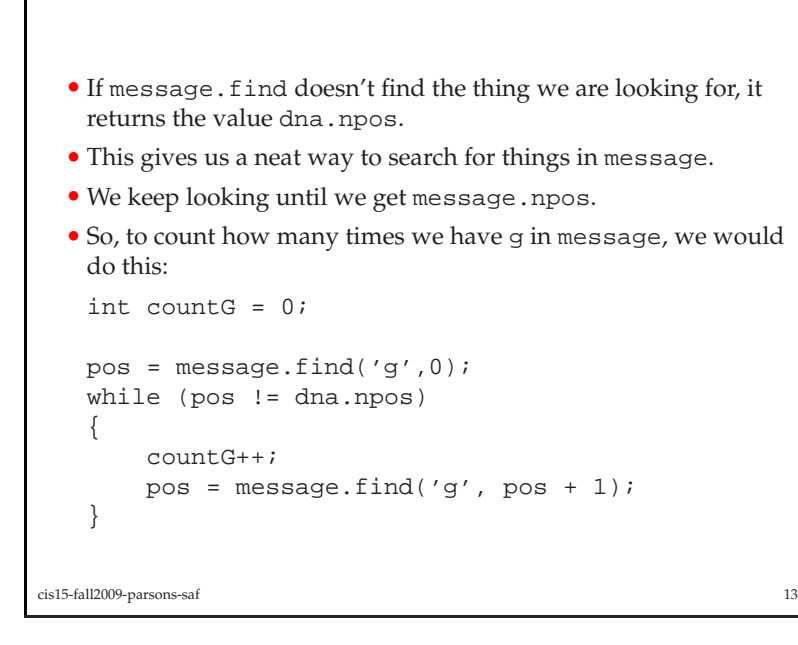

• This code works as follows:

- 1. We look for <sup>g</sup> starting at the beginning of the string.
- 2. If we don't ge<sup>t</sup> npos we have found <sup>a</sup> <sup>g</sup>, so increase the counter.
- 3. Look again, starting with the character just after the one youjust found.
- 4. Go to 2.
- This is <sup>a</sup> common way of using <sup>a</sup> while loop.
- We'll see later how to use it to read <sup>a</sup> file.

```
cis15-fall2009-parsons-saff and \frac{14}{14}
```
Replacing par<sup>t</sup> of <sup>a</sup> string

• If we want to swap one bit of <sup>a</sup> string for another, we can use replace.

```
• For example:
```

```
message.replace(7, 4, "gbye");
```
will replace the <sup>4</sup> characters that start in <sup>p</sup>lace <sup>7</sup> of the stringmesage with the string gbye.

• This is fine if you want to swap gbye for hola, but is no goo<sup>d</sup> if you want to take out four characters and pu<sup>t</sup> in three, or take out three and pu<sup>t</sup> in four.

- To swap two bits of <sup>a</sup> string that aren't the same length, we have to first erase one and then insert another.
- For example:

message.erase(7, 4); message.insert(7, "adieu");

will remove the four characters of message that start with the character in <sup>p</sup>lace number seven, and then insert the stringadieu at the same <sup>p</sup>lace.

cis15-fall2009-parsons-saf $\frac{16}{16}$ 

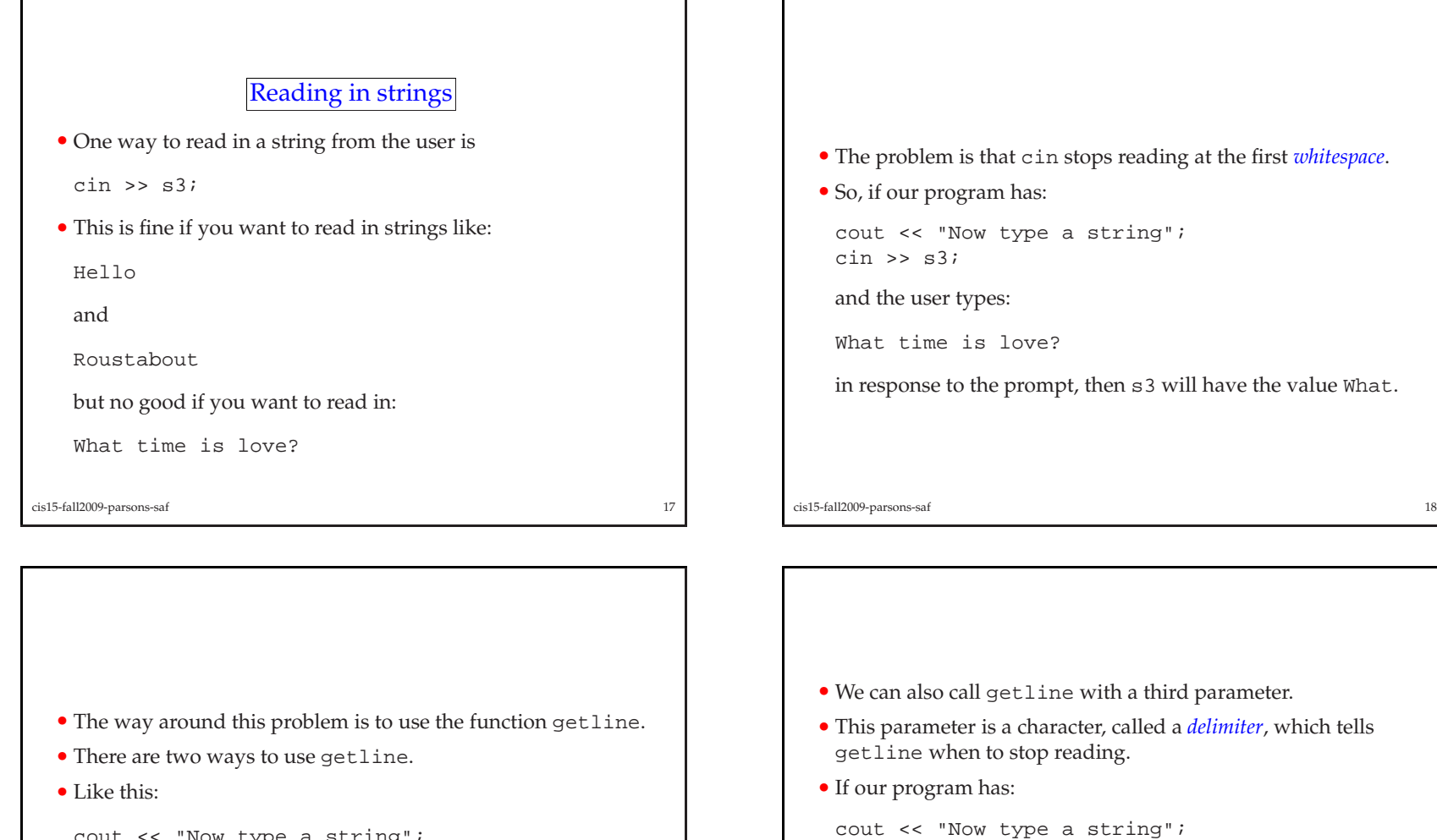

```
cout << "Now type a string";
getline(cin,s3);
```
cis15-fall2009-parsons-saf

it will read everything up to the point the user hits the returnkey, and assign this to s3.

 $\mathbf{f}$  19

• This is fine for reading in What time is love?

cis15-fall2009-parsons-saf

then . . .

getline(cin,s3,',');getline(cin,s4,'.');

First we take Manhattan, then we take Berlin.

and the user types:

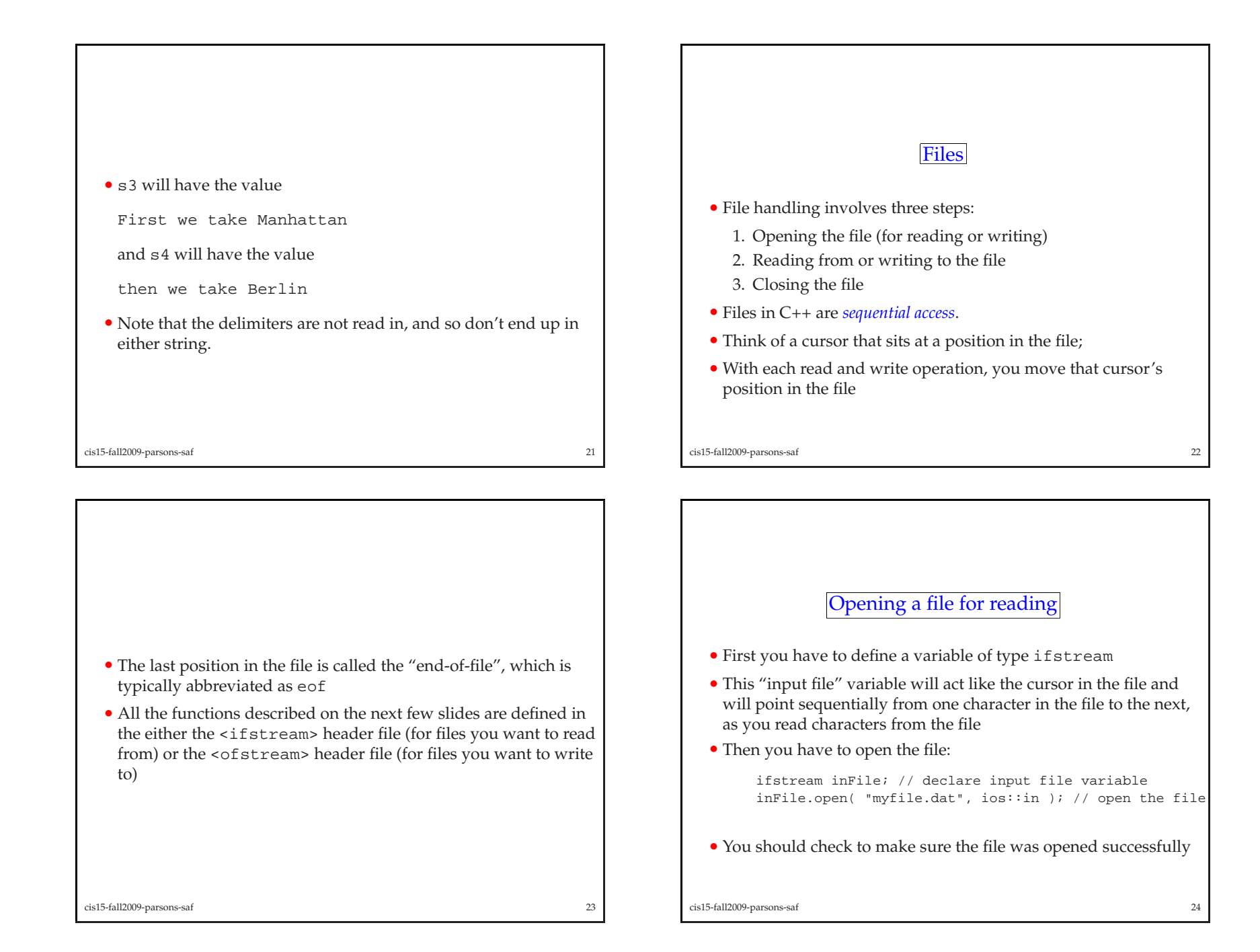

- If it was, then inFile will be assigned <sup>a</sup> number greater than <sup>0</sup>.
- If there was an error, then inFile will be set to <sup>0</sup>, which can also be evaluated as the boolean value false; so you can test like this:

```
if ( ! inFile ) {
  cout << "error opening input file!\n";
  exit( 1 ); // exit the program
}
```
- Note that the method ifstream.open() takes two arguments:
	- **–** filename: <sup>a</sup> string containing the name of the file you want to open; this file is in the current working directory or else you have to include <sup>a</sup> full path specification
	- **–** mode: which is set to ios::in when opening <sup>a</sup> file for input

cis15-fall2009-parsons-saf $\mathbf{f}$  and  $\mathbf{f}$  and  $\mathbf{f}$  and

- When reading from <sup>a</sup> file, you will need to check to make sure you have not read pas<sup>t</sup> the end of the file.
- Do this by calling:
	- inFile.eof() which will:
	- **–** return true when you have gotten to the end of the file (i.e., read everything in the file)
	- **–** return false when there is still something to read inside the file.
- For example:

```
while ( ! inFile.eof() ) {
  inFile \gg xicout << "x = " << x << endl;
} // end of while loop
```
## Reading from <sup>a</sup> file.

- Once the file is open, you can read from it
- You read from it in almost the same way that you read from the keyboard
- When you read from the keyboard, you use cin >> ...
- When you read from your input file, you use inFile >> ...
- Here is an example:

```
int x, y;
inFile >> x;
inFile >> y;
```
• Here is another example:

```
int x, y;
inFile >> x >> y;
```

```
cis15-fall2009-parsons-saf\frac{26}{10}
```
### Opening <sup>a</sup> file for writing.

- first you have to define <sup>a</sup> variable of type ofstream; this "output file" variable will act like the cursor in the file andwill point to the end of the file, advancing as you write characters to the file
- then you have to open the file:

```
ofstream outFile; // declare output file variable
outFile.open( "myfile.dat", ios::out ); // open the file
```
- You should check to make sure the file was opene<sup>d</sup> successfully.
- If it was, then outFile will be assigned <sup>a</sup> number greater than <sup>0</sup>.
- If there was an error, then outFile will be set to <sup>0</sup>, which can also be evaluated as the boolean value false;

cis15-fall2009-parsons-saf $\sim$  28

cis15-fall2009-parsons-saf $\mathbf{f}$  and  $\mathbf{f}$  and  $\mathbf{f}$  and

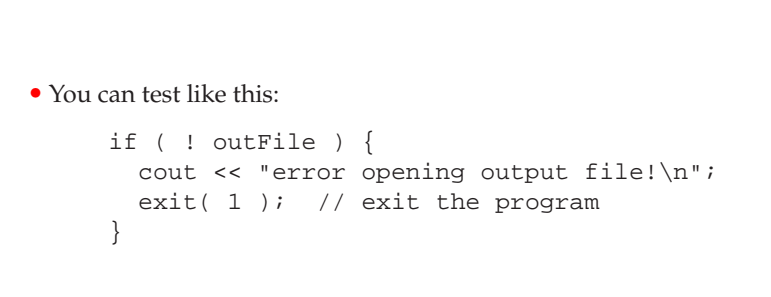

- Note that the method ofstream.open() takes two arguments:
	- **–** filename: <sup>a</sup> string containing the name of the file you want to open; this file is in the current working directory or else you have to include <sup>a</sup> full path specification
	- **–** mode: which is set to ios::out when opening <sup>a</sup> file for output
- This is rather like handling an input file, no?

cis15-fall2009-parsons-saf $\mathbf{f}$  and  $\mathbf{f}$  and  $\mathbf{f}$  and

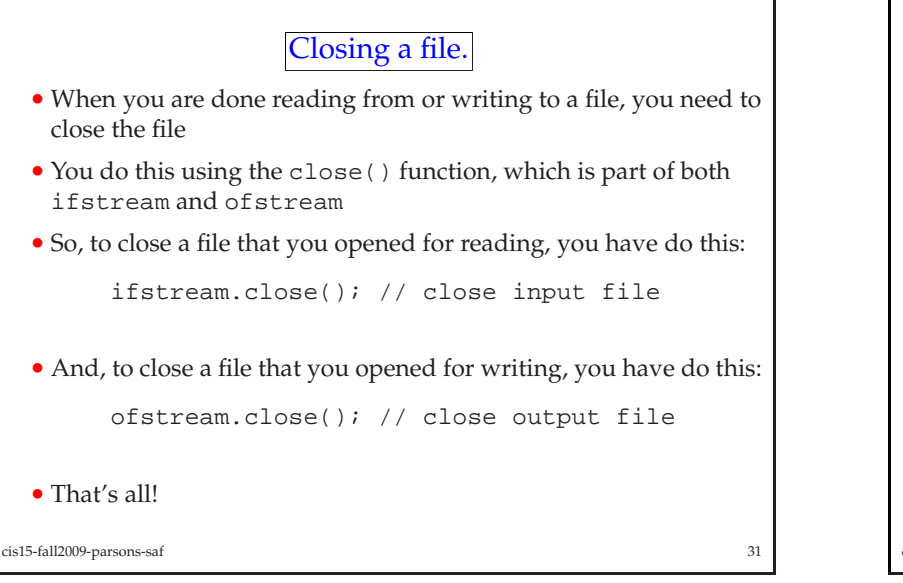

### Writing to a file.

- Once the file is open, you can write to it
- You write to it in almost the same way that you write to the screen
- When you write to the screen, you use cout << ...
- When you write to your output file, you use outFile << ...
- Here is an example:

```
outFile << "hello world!\n";
```
• Here is another example:

```
int x;
outFile << "x = " << x << endl;
```

```
cis15-fall2009-parsons-saf\mathbf{f} 30
```
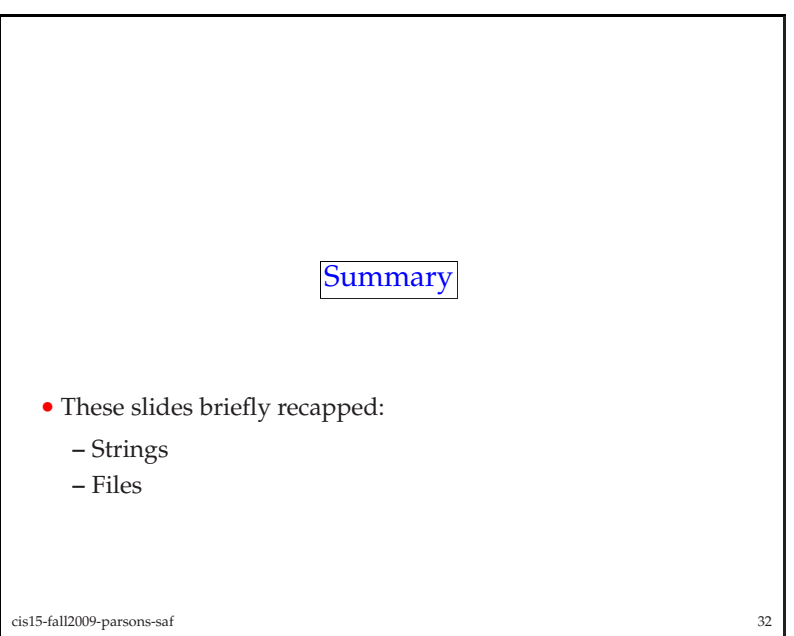